# **きっずノート 投薬依頼書操作マニュアル** 【アプリ版】【PC版】

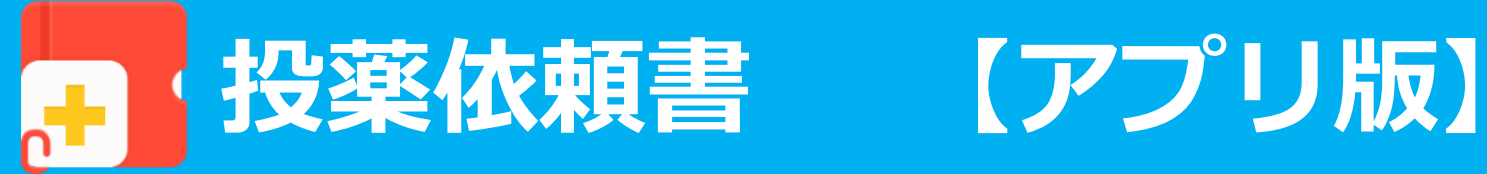

### *①投薬依頼書を作成する(保護者の作業)*

・保護者はお通いの施設に投薬依頼書を作成することができます。一度送信をすると、前回のデータを読み込むこともでき、 簡単に操作していただくことが可能です。 ※初めて作成する場合は上から

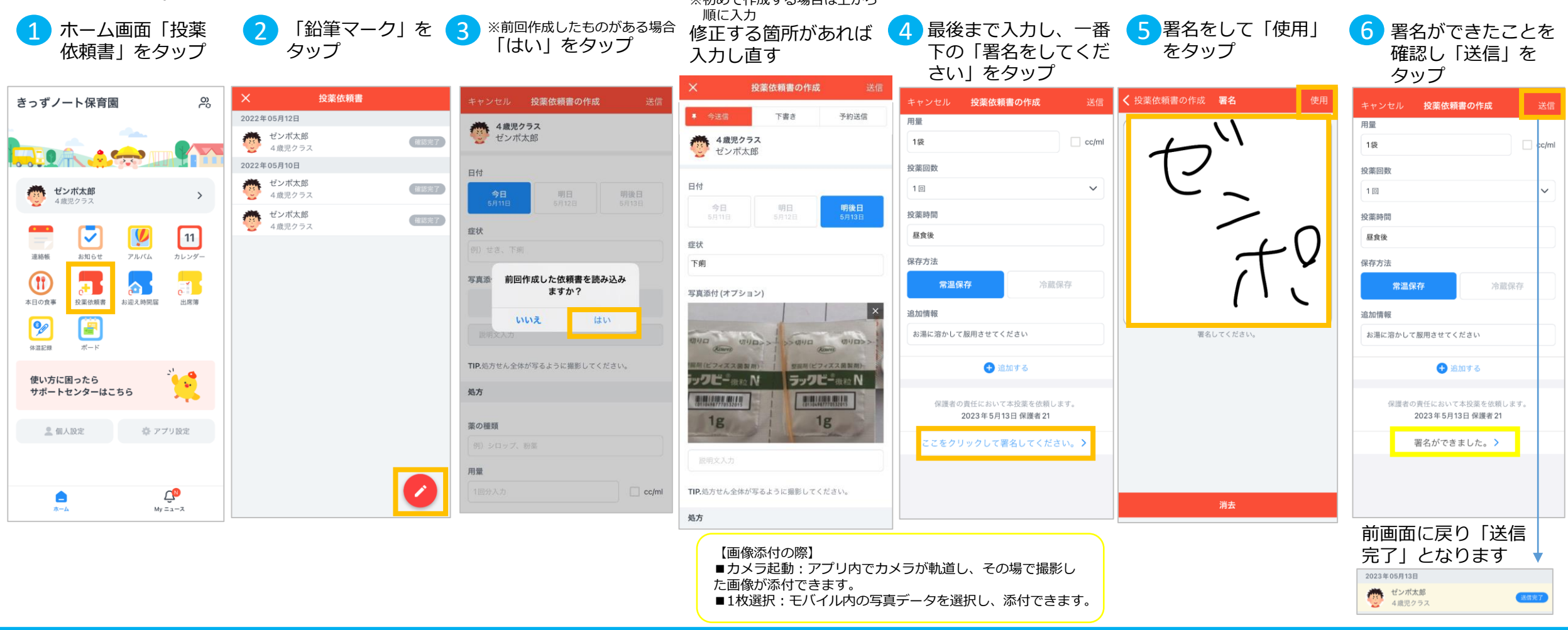

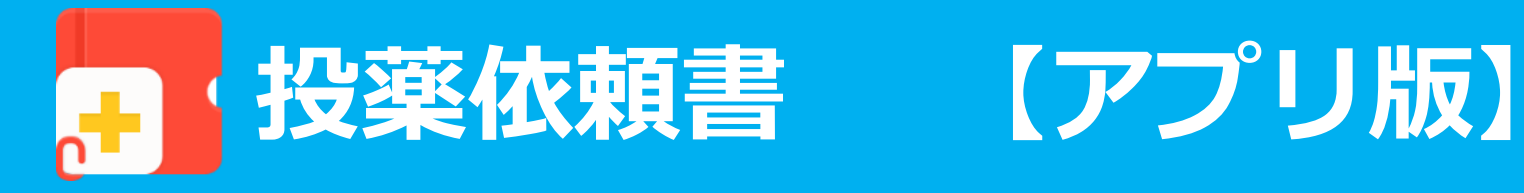

## *②未確認の投薬依頼書を確認し、投薬報告書を作成する(管理者/クラス担任の作業)*

・保護者から送られてきた投薬依頼書を担任の先生もしくは管理者が確認し、投薬の報告書を簡単に送信することが出来ます。

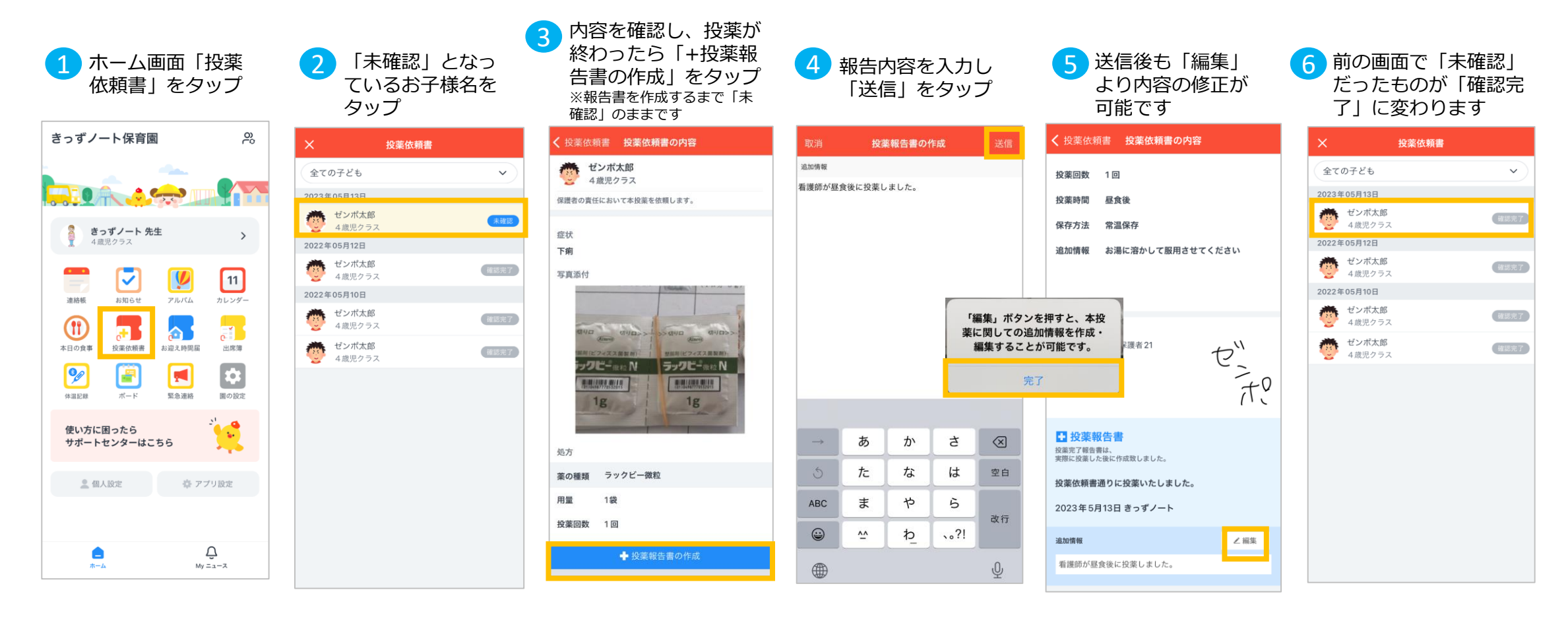

※投薬依頼書は、きっずノートのブラウザ版(www.kidsnote.com)より印刷可能です。

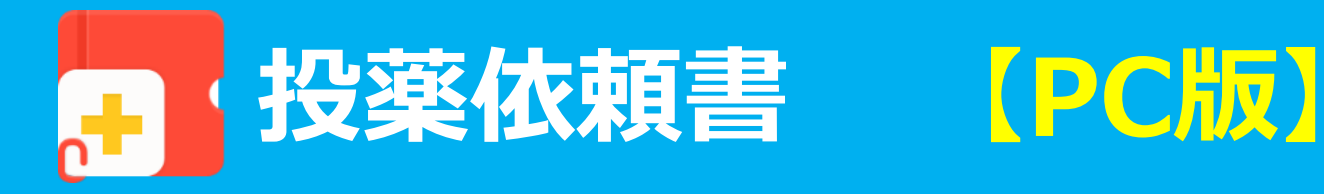

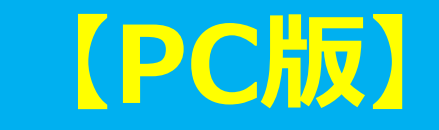

#### *①投薬依頼書を作成する(保護者の作業)※ブラウザ版は下書き・予約送信機能はございません。*

・保護者はお通いの施設に投薬依頼書を作成することができます。一度送信をすると、前回のデータを読み込むこともでき、 簡単に操作していただくことが可能です。

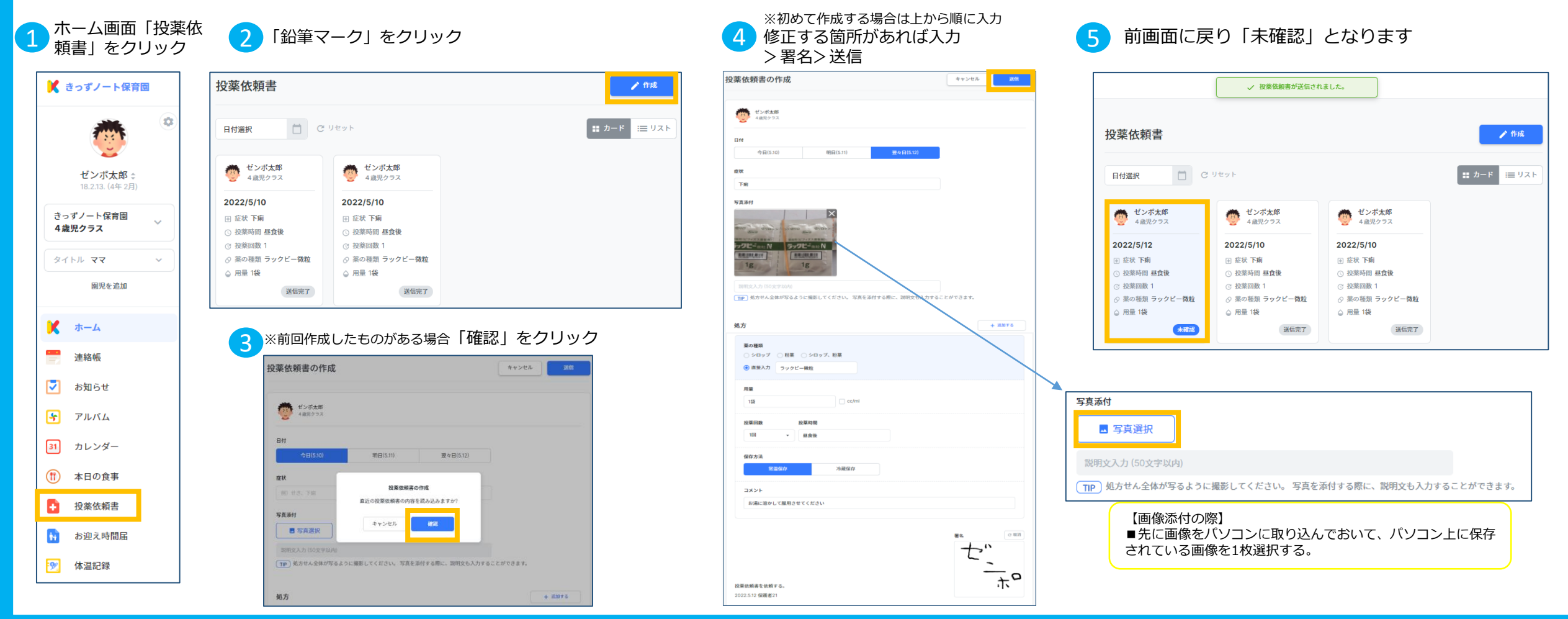

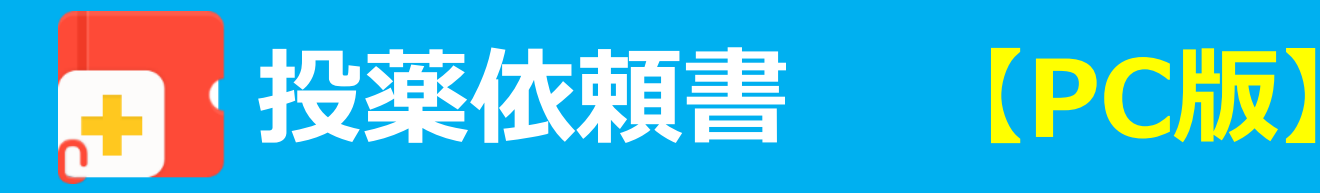

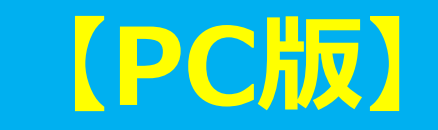

# *②未確認の投薬依頼書を確認し、投薬報告書を作成する(管理者/クラス担任の作業)*

・保護者から送られてきた投薬依頼書を担任の先生もしくは管理者が確認し、投薬の報告書を簡単に送信することが出来ます。

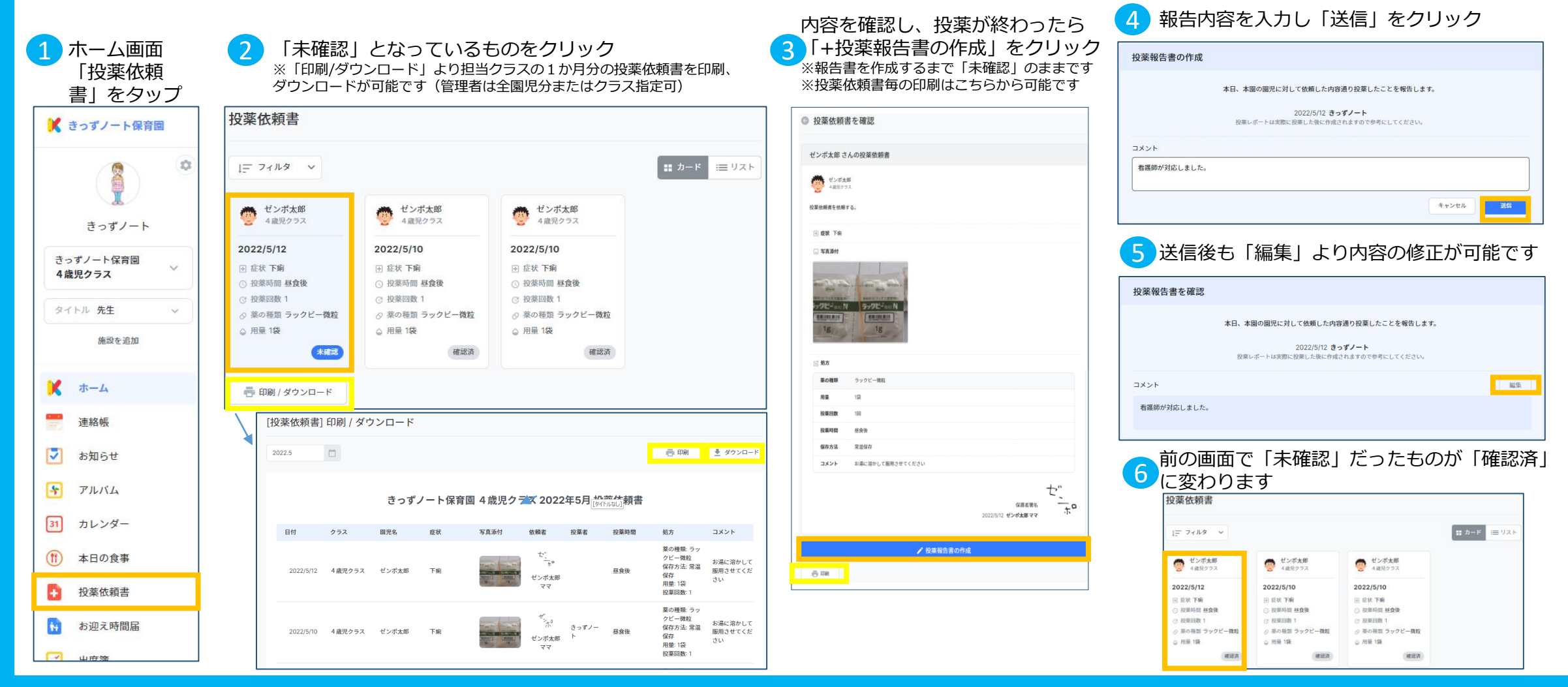